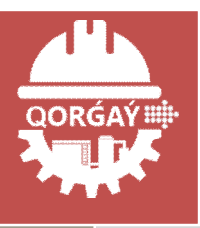

# Карта «Қорғау»

Руководство по заполнению

АО «КазТрансОйл», 2020

## **Оглавление**

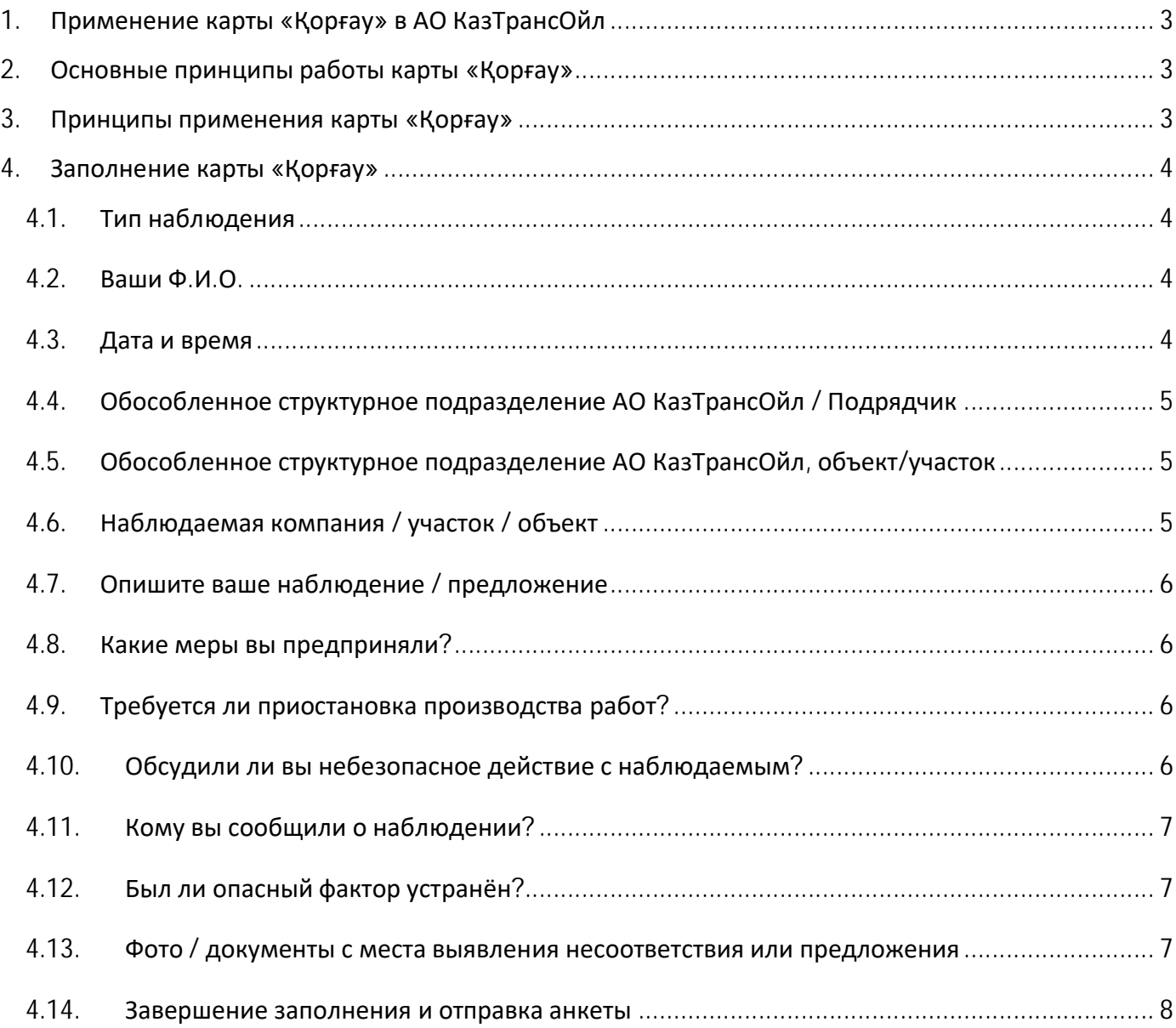

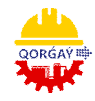

# **1. Применение карты «Қорғау» в АО КазТрансОйл**

Большую часть опасных ситуаций можно предотвратить, если своевременно заметить опасность и принять корректирующие меры.

Для предотвращения несчастных случаев и производственного травматизма в АО КазТрансОйл действует система применения карты «Қорғау».

Если вы наблюдаете небезопасное действие или опасный фактор, то каждый работник общества имеет право приостановить производство работ.

## **2. Основные принципы работы карты «Қорғау»**

Все сотрудники АО КазТрансОйл и подрядных организаций, если заметили опасный фактор или небезопасное действие, должны незамедлительно вмешаться (при возможности) и сообщать посредством карточки.

Цель – устранить вероятность опасного фактора.

## **3. Принципы применения карты «Қорғау»**

Каждый работник Общества и представитель подрядчика имеет право приостановить производство работ при обнаружении фактов нарушения требований ОТ, ПБ и ООС.

При обнаружении нарушения кем-либо требований ОТ, ПБ и ООС запрещается: 1) указывать конкретных лиц в карте «Қорғау»;

2) использовать информацию, указанную в карте «Қорғау», для возложения вины/ответственности на работника или структурное подразделение, за исключением нарушения требований законодательства Республики Казахстан; 3) допускать конфронтацию и поиск объекта для критики.

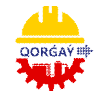

# **4. Заполнение карты «Қорғау»**

## 4.1. **Тип наблюдения**

Отметьте тип наблюдения (например, *«Опасный фактор»*).

## Тип наблюдения

○ Небезопасное действие

**• Опасный фактор** 

○ Предложение (инициатива)

## 4.2. **Ваши Ф.И.О.**

Впишите свою Фамилию, Имя, Отчество (например, *Иванов Иван Иванович*).

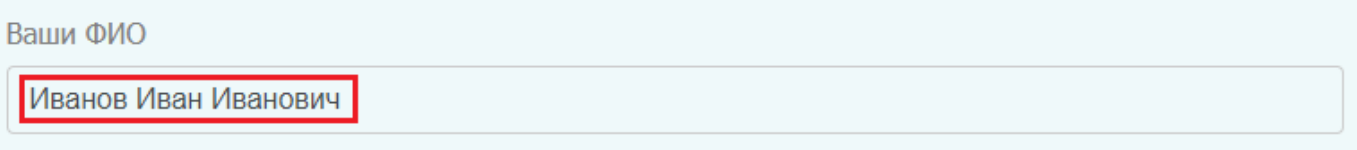

#### 4.3. **Дата и время**

Отметьте дату и время наблюдения опасного фактора.

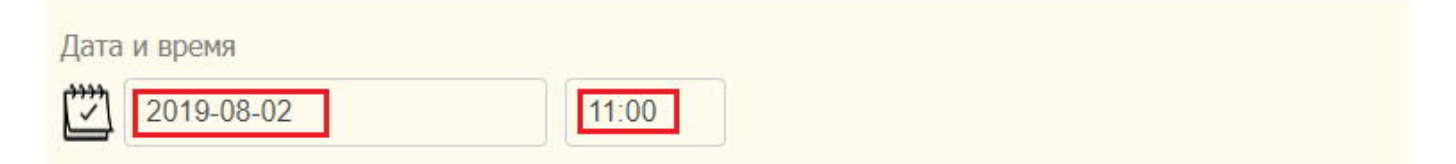

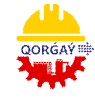

## 4.4. **Обособленное структурное подразделение АО КазТрансОйл / Подрядчик**

Отметьте обособленное структурное подразделение АО КазТрансОйл (если вы являетесь работником АО КазТрансОйл) или «Подрядчик» + впишите наименование вашей подрядной организации.

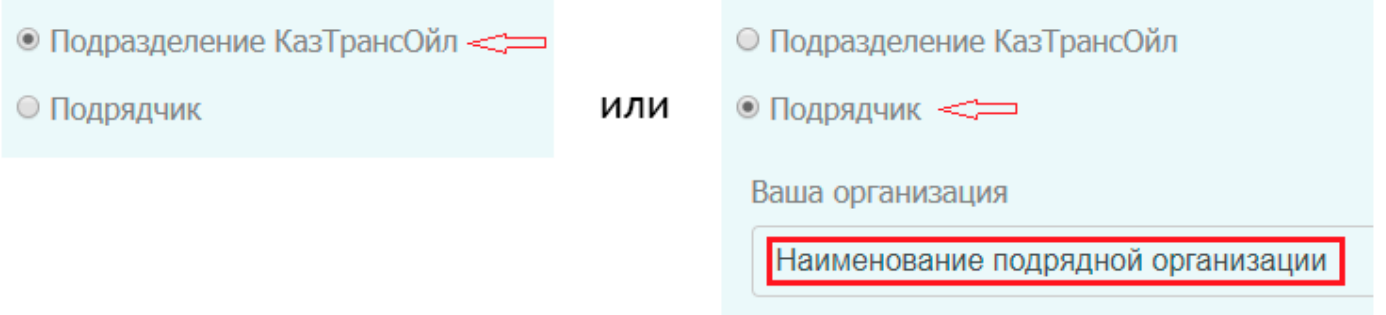

4.5. **Обособленное структурное подразделение АО КазТрансОйл, объект/участок** Выберите из предлагаемого списка «Структурное подразделение» и «Объект/Участок» АО КазТрансОйл, на котором вы наблюдали «Опасный фактор» (например, *Карагандинское НУ и АВП «Трудовое»*).

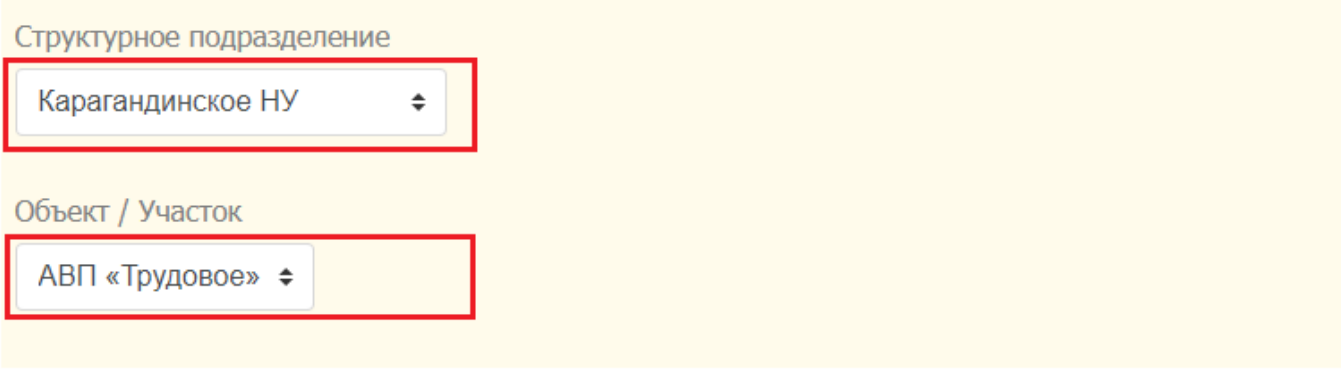

4.6. **Наблюдаемая компания / участок / объект** Впишите наименование наблюдаемой компании/участка/объекта (например, «Кабельная *эстакада ЩСУ-10/0,4 кВ»*).

Наблюдаемая компания/участок/объект

Кабельная эстакада ЩСУ-10/0,4кВ.

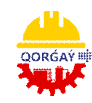

## 4.7. **Опишите ваше наблюдение / предложение**

Опишите своими словами ваше наблюдение/предложение (например, *«Крепление ограждающего профлиста нарушено»*).

Опишите ваше наблюдение/предложение

Крепление ограждающего профлиста нарушено.

#### 4.8. **Какие меры вы предприняли?**

Впишите предпринятые вами меры (например, «*Сообщил мастеру УРОС ЭХЗиВЛ, установил временное ограждение, предупредительный знак*»).

Какие меры вы предприняли?

Сообщил мастеру УРОС ЭХЗиВЛ, установил временное ограждение, предупредительный знак.

#### 4.9. **Требуется ли приостановка производства работ?**

Отметьте «Да» / «Нет» в зависимости от необходимости приостановки производства работ.

Требуется ли приостановка производства работ? ● Да ○ Нет

#### 4.10. **Обсудили ли вы небезопасное действие с наблюдаемым?**

Отметьте «Да» / «Нет» в зависимости от того, обсудили ли вы небезопасное действие / небезопасное поведение с наблюдаемым.

Обсудили ли вы небезопасное действие с наблюдаемым?

● Да ○ Нет

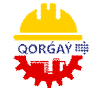

Карта «Қорғау». Руководство по заполнению.

## 4.11. **Кому вы сообщили о наблюдении?**

Впишите в это поле данные о том, кому вы сообщили о своём наблюдении (данное поле обязательно к заполнению для небезопасного действия / опасного фактора).

## Например, «*Мастеру УРОС ЭХЗиВЛ*».

Кому вы сообщили о наблюдении? (Обязательно к заполнению для небезопасного действия/ опасного фактора)

Мастеру УРОС и ЭХЗиВЛ

## 4.12. **Был ли опасный фактор устранён?**

Отметьте «Да» / «Нет» в зависимости от того, был ли опасный фактор устранён.

Был ли опасный фактор устранен?

 $\odot$  Да  $\odot$  Нет

#### 4.13. **Фото / документы с места выявления несоответствия или предложения**

У вас имеется возможность загрузить «Фото» или «Документы» с места выявления несоответствия/предложения (в нашем случае, с места *Опасного фактора*), подтверждающие ваше наблюдение.

Формат допустимых к загрузке фото и документов: jpg, gif, png, txt, pdf, xls, doc.

Фото/Документы с места выявления несоответствия или предложения (доступны форматы: jpg,gif,png,txt,pdf,xls,doc)

Выбрать файлы | Файл не выбран

с CTRL можно выбрать несколько файлов

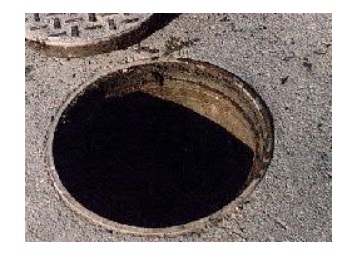

*Например, вы увидели на дороге незакрытый люк.*

*Вы можете сфотографировать этот «опасный фактор» и прикрепить фото при заполнении карты «Қорғау».*

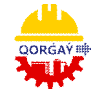

Карта «Қорғау». Руководство по заполнению.

### 4.14. **Завершение заполнения и отправка анкеты**

На конечном этапе заполнения карты необходимо ввести секретный код с картинки (например*, «4281» – в вашем случае будут другие цифры)* и нажать кнопку «Отправить».

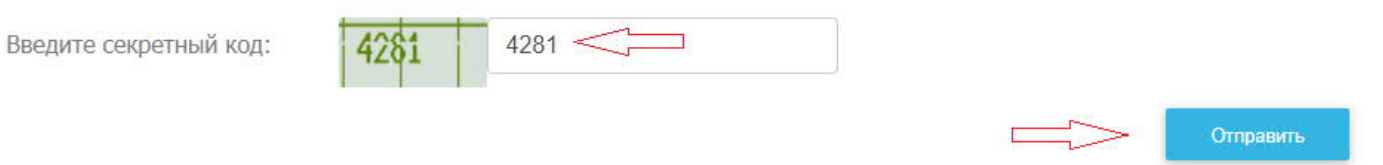

На этом процесс заполнения и отправки карты «Қорғау» завершается.

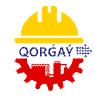